# **CSE 303 Lecture 17**

Makefiles

reading: *Programming in C* Ch. 15

slides created by Marty Stepp http://www.cs.washington.edu/303/

**1**

## **The compilation process**

- What happens when you compile a Java program?
	- **\$ javac Example.java**
	- $\mathbb{R}^3$ Example.java is compiled to create Example.class

#### • But...

- what if you compile it again?
- $\Box$ ■ what if Example.java uses Point objects from Point.java?
- **Service Service** what if Point.java is changed but *not* recompiled, and then we try to recompile Example.java ?

# **Compiling large programs**

• compiling multi-file programs repeatedly is cumbersome:

\$ gcc -g -Wall -o myprogram **file1.c file2.c file3.c**

- retyping the above command is wasteful:
	- for the developer (so much typing)
	- $\mathcal{L}(\mathcal{L})$ for the compiler (may not need to recompile all; save them as .o)

#### • improvements:

- use up-arrow or history to re-type compilation command for you
- use an alias or shell script to recompile everything
- use a system for compilation/build management, such as make

## **Dependencies**

•**dependency** : When a file relies on the contents of another.

- can be displayed as a *dependency graph*
- to build main.o, we need data.h, main.c, and io.h
- if any of those files is updated, we must rebuild main.o
- **I** if main.o is updated, we must update project1

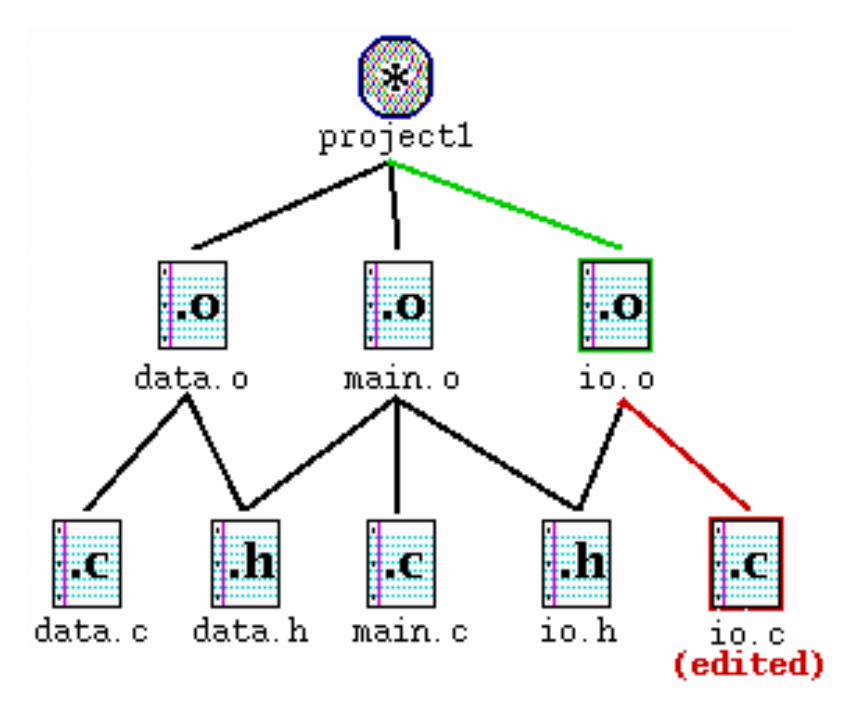

### **make**

- **make** : A utility for automatically compiling ("building") executables and libraries from source code.
	- a very basic compilation manager
	- $\overline{\phantom{a}}$ often used for C programs, but not language-specific
	- primitive, but still widely used due to familiarity, simplicity
	- similar programs: ant, maven, IDEs (Eclipse), ...
- **Makefile** : A script file that defines rules for what must be compiled and how to compile it.
	- Makefiles describe which files depend on which others, and how to create / compile / build / update each file in the system as needed.

## **make demo**

• **figlet** : program for displaying large ASCII text (like banner).

- http://sourceforge.net/projects/freshmeat\_figlet/
- Let's download a piece of software and compile it with make:
	- download .tar.gz file
	- un-tar it
	- $\mathbb{R}^n$ (optional) look at README file to see how to compile it
	- (sometimes) run ./configure
		- for cross-platform programs; sets up make for our operating system
	- **The run make to compile the program**
	- execute the program

## **Makefile rule syntax**

*target* : *source1 source2 ... sourceN commandcommand*

*...*

**Example:** 

myprogram : file1.c file2.c file3.c gcc -o myprogram file1.c file2.c file3.c

**The** *command* line must be indented by a single tab

• not by spaces; **NOT BY SPACES!** SPACES WILL NOT WORK!

## **Running make**

- \$ make *target*
- uses the file named Makefile in current directory
- finds rule in Makefile for building *target* and follows it
	- if the *target* file does not exist, or if it is older than any of its *sources*, its *commands* will be executed
- variations:
	- \$ make
	- $\mathbb{R}^2$ builds the *first* target in the Makefile
	- \$ make -f *makefilename*
	- \$ make -f *makefilename target*
	- uses a makefile other than Makefile

#### **Rules with no sources**

myprog: file1.o file2.o file3.o gcc -g -Wall -o myprog file1.o file2.o file3.o

**clean:rm file1.o file2.o file3.o myprog**

• make assumes that a rule's command will build/create its target

- but if your rule does not actually create its target, the target will still not exist the next time, so the rule will always execute (clean above)
- **nake clean is a convention for removing all compiled files**

## **Rules with no commands**

**all: myprog myprog2**

```
myprog: file1.o file2.o file3.o
      gcc -g -Wall -o myprog file1.o file2.o file3.o
myprog2: file4.c
      gcc -g -Wall -o myprog2 file4.c
...
```
• all rule has no commands, but depends on myprog and myprog2

- typing make all will ensure that myprog, myprog2 are up to date
- all rule often put first, so that typing make will build everything

## **Variables**

*NAME* <sup>=</sup>*value* (declare) \$(*NAME*) (use)

```
OBJFILES = file1.o file2.o file3.oPROGRAM = myprog
$(PROGRAM): $(OBJFILES)
        gcc -g -Wall -o $(PROGRAM) $(OBJFILES)
clean:rm $(OBJFILES) $(PROGRAM)
```
• variables make it easier to change one option throughout the file

**Exalso makes the makefile more reusable for another project** 

## **More variables**

```
OBJFILES = file1.o file2.o file3.oPROGRAM = myprog
ifdef WINDIR # assume it's a Windows box
       PROGRAM = myprog.exe
endifCC = gcc
CCFLAGS = -g -Wall
$(PROGRAM): $(OBJFILES)
       $(CC) $(CCFLAGS) -o $(PROGRAM) $(OBJFILES)
```
• variables can be conditional (ifdef above)

• many makefiles create variables for the compiler, flags, etc.

this can be overkill, but you will see it "out there"

## **Special variables**

- \$@ the current target file
- $$^{\wedge}$$  all sources listed for the current target
- \$< the first (left-most) source for the current target

(there are other special variables)

myprog: file1.o file2.o file3.o gcc \$(CCFLAGS) -o **\$@ \$^**

file1.o: file1.c file1.h file2.hgcc \$(CCFLAGS) -c **\$<**

## **Auto-conversions**

• rather than specifying individually how to convert every. c file into its corresponding .o file, you can set up an *implicit* target:

```
# conversion from .c to .o.c.o:gcc $(CCFLAGS) -c $<
```
- "To create *filename*.o from *filename*.c, run gcc -g -Wall -c *filename*.c"
- for making an executable (no extension), simply write .c : **.c:**gcc \$(CCFLAGS) -o **\$@ \$<**
	- **T** related rule: . SUFFIXES (what extensions can be used)

## **Dependency generation**

- You can make gcc figure out dependencies for you:
	- \$ gcc -M *filename*
	- $\mathcal{L}(\mathcal{L})$ instead of compiling, outputs a list of dependencies for the given file
	- \$ gcc -MM *filename*
	- similar to -M, but omits any internal system libraries (preferred)

- Example:
	- **\$ gcc -MM linkedlist.c**

linkedlist.o: linkedlist.c linkedlist.h util.h

**P** related command: makedepend